# **XNET XP6 PRO AP Quick Start Instructions**

**We're thrilled to have you join us in our journey towards a decentralized cellular offload. Congratulations on acquiring your XNET Access Point!**

**Please follow the quick start instructions found below and/or refer to the installation video found here: https://www.youtube.com/watch?v=oK8J4Bg14fE**

> **Step 1:** Connect the shorter ethernet cable from your internet router into the PoE adapter's port labeled LAN:

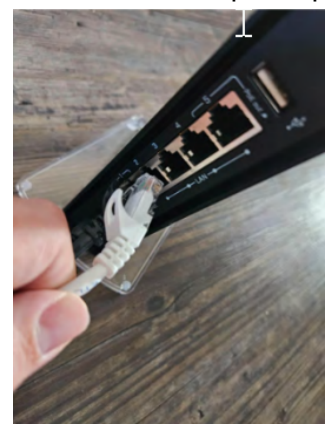

**Step2: Connect the PoE adapter port** labeled PoE using the longer ethernet cable:

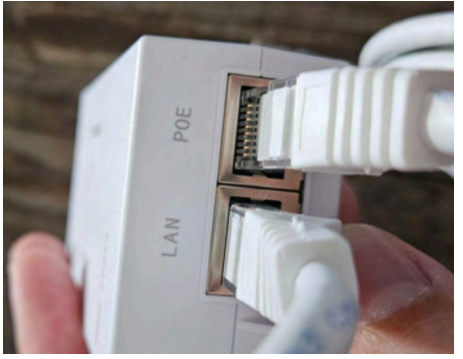

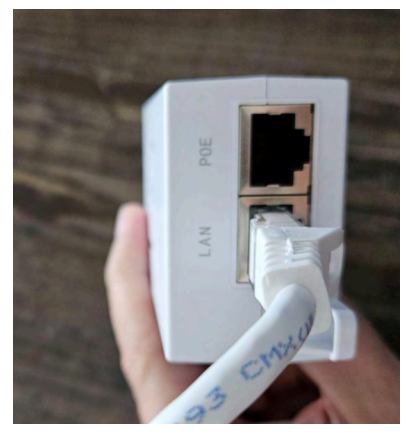

**Step3: Connect the longer ethernet** cable to the PoE Wi-Fi ethernet port as shown below:

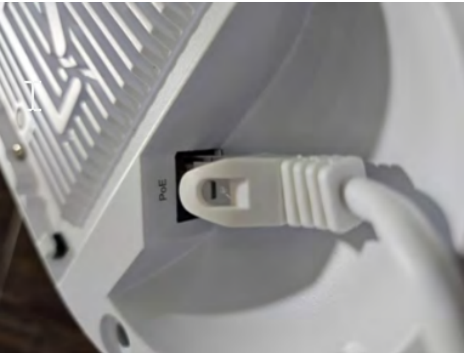

**Step4:** Lastly, connect the power cable to the power adapter.

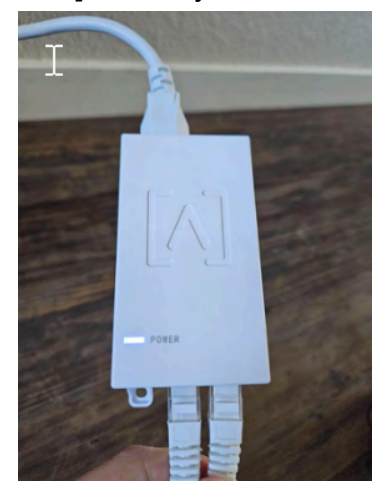

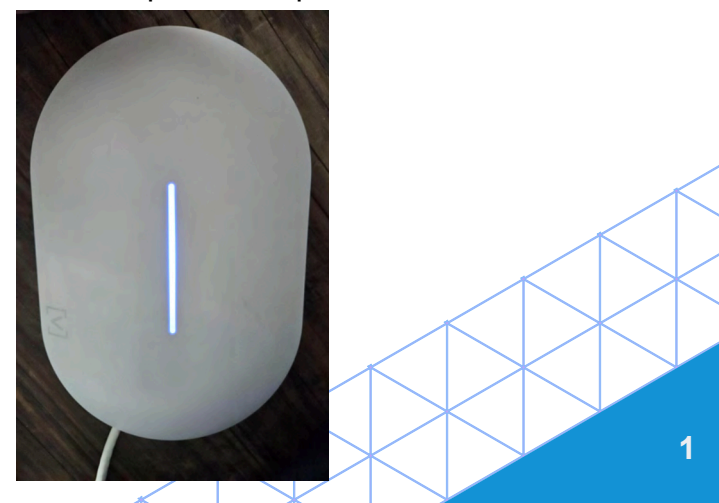

### **Verify Installation and Operation**

After the unit has been connected, it will contact XNET and begin being provisioned. During this time the unit will restart several times. The entire process could take as little as 10 minutes or as long as 48 hours. Do not unplug the device during this time as the device will be performing firmware updates. Paid traffic will begin in 48-72 hours after the WI-Fi hotspot is installed and activated. After it is finished you can verify the installation by looking for the "XNET" SSID on a wireless device.

## **Activate Your Access Point**

- Congratulations! To activate your unit to receive rewards, you will need to visit this site: https://xnet.company/activate
- Click "Begin" and enter your temporary login information you received in email.
- You will then be prompted to change your password for your XNET login account.
- If you are an existing XNET user, log into the activation page with your username and password.
- Complete the registration form providing the information requested.
- Make sure that you provide the correct wallet address to receive your rewards!

#### **FAQ AND TROUBLESHOOTING**

- **How do I know my unit is activated and good to go?**
	- o You should see the XNET SSID on your phone under available networks, as long as you see it there you are good to go.
- *W***here should I install my unit?**
	- o Any public, commercial location such as a business or retail store. **\*This unit is not meant for home/residential installations.**\*
- **I've followed all of the instructions for installation and activation, but the XNET SSID isn't coming up. HELP!**
	- o Should you have any questions or require further assistance, don't hesitate to open a support ticket in our Discord server.
- **When do I receive my bonus \$XNET?** 
	- o The \$XNET bonus is paid out after you XP6PRO has been online and passing data for at least30 days in its permanent deployment location. It will be sent directly to the wallet address you provided during your XP6PRO activation.
- **For the fastest answers to any of your XNET needs, please be sure to join our** Discord server: **https://discord.com/invite/3W5vTU8aCn**
- **Access point placement tips:**
	- o https://www.youtube.com/watch?v= NMS4bs8 II

# **Activate Your XNET Device Today**

## **Activation Checklist**

- Check your email & spam folder for XNET login credentials.
- Go to https://activate.xnet.company/ and login.
- Make sure your devices is plugged in and online.
- Do **NOT** hit the reset button if you don't see the blue light right away.
- Do **NOT** download the Alta app, Xnet does **NOT** have an app.
- Go to your Wi-Fi settings and look for the XNET SSID, do **NOT** try connect to or login into the XNET Wi-Fi name.

(Phone connection will happen automatically by the carrier if they want you to connect)

• Fill out the form to activate your XNET device using the XNET activation guide.

\* NOTE: You will not receive reward until your device is activated and online for at least 30 Days.

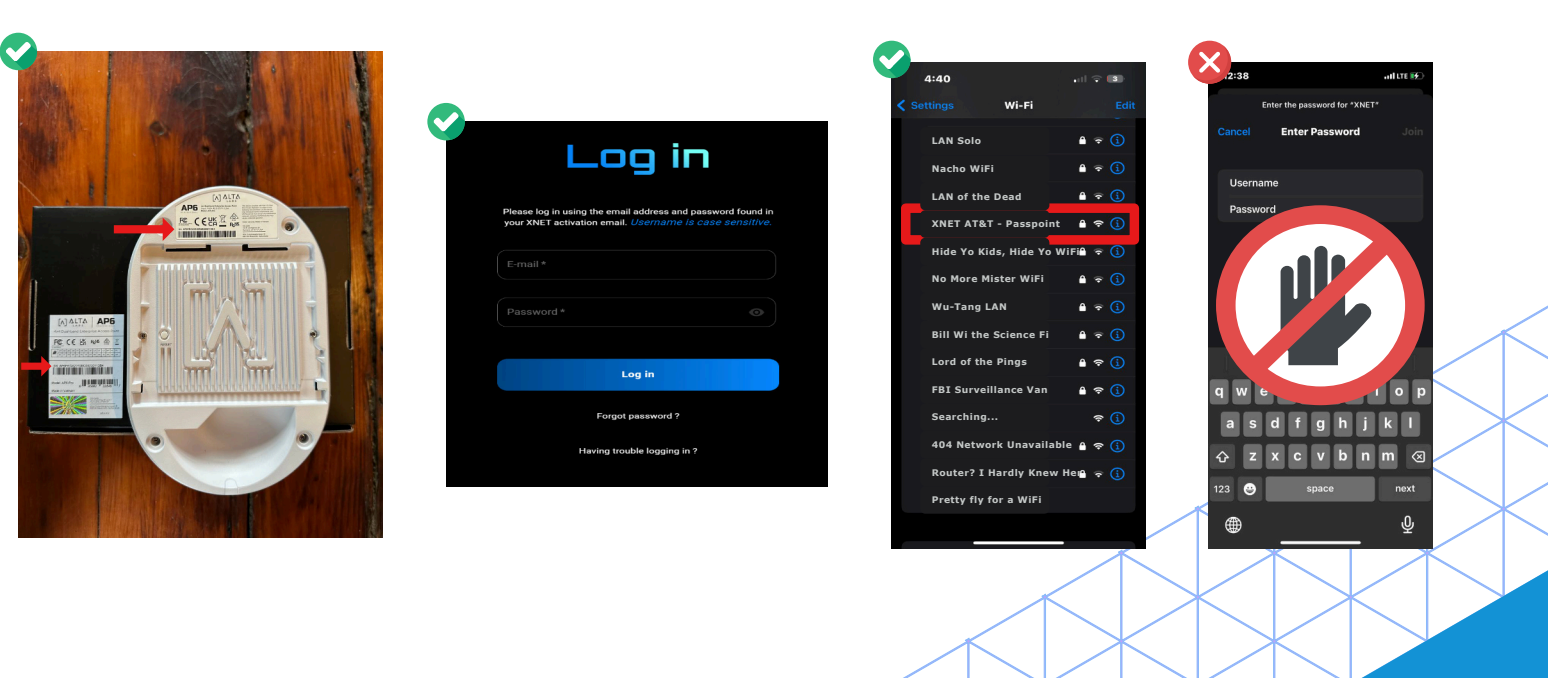

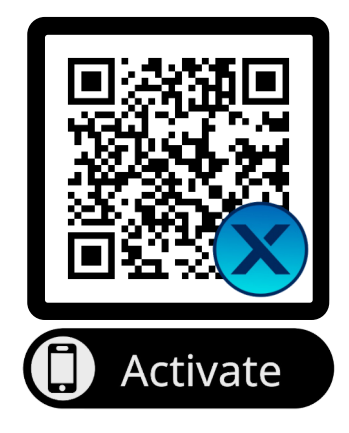